# **Linux command line basics II: downloading data and controlling files**

Yanbin Yin Fall 2015 

## Things you should know about programming

#### **Learning programming has to go through the hands-on practice, a lot of practice**

Hearing what I describe about a command or a program helps, but you will not be able to do it unless you type in the codes and run it to see what happens

Reading others' codes helps but often is harder than writing it by yourself from scratch

Although painful and frustrating, trouble-shooting is normal and part of the learning **experience (ask experienced people or google)** 

To avoid errors, you have to follow rules; most errors occurred in programming are **because of not knowing rules or forgetting rules** 

Use comments in case you forget what you've written means

write-> run -> errors -> edit-> errors -> …………………………………… -> run -> success

#### Good news: finished scripts could be reused or edited for later use

# Homework #7

Create a folder under your home called hw7

Change directory to hw7

Go to NCBI ftp site, find the genome, bacteria, ecoli MG1655 folder, and download the ptt file and the faa file in there

Create a copy of the ppt file, if the original file is called A.ptt, name the copied file A.ptt.bak

Do the same thing for the faa file

For the ppt file, use vi to replace .. in the location column with a tab space For the faa file, use vi to delete anything after a space in the description line

Write a report (in word or ppt) to include all the operations/commands and screen shots.

Due on Nov 10 (send by email)

3 Office hour: Tue, Thu and Fri 2-4pm, MO325A Or email: yyin@niu.edu

What we learned last class:

file system, relative/absolute paths, working folder, home folder

ssh, pwd, ls cd, mkdir, rmdir, rm, man cp, mv 

If things go wrong, try:

Ctrl+c (sometimes multiple times)

q to exit from man page

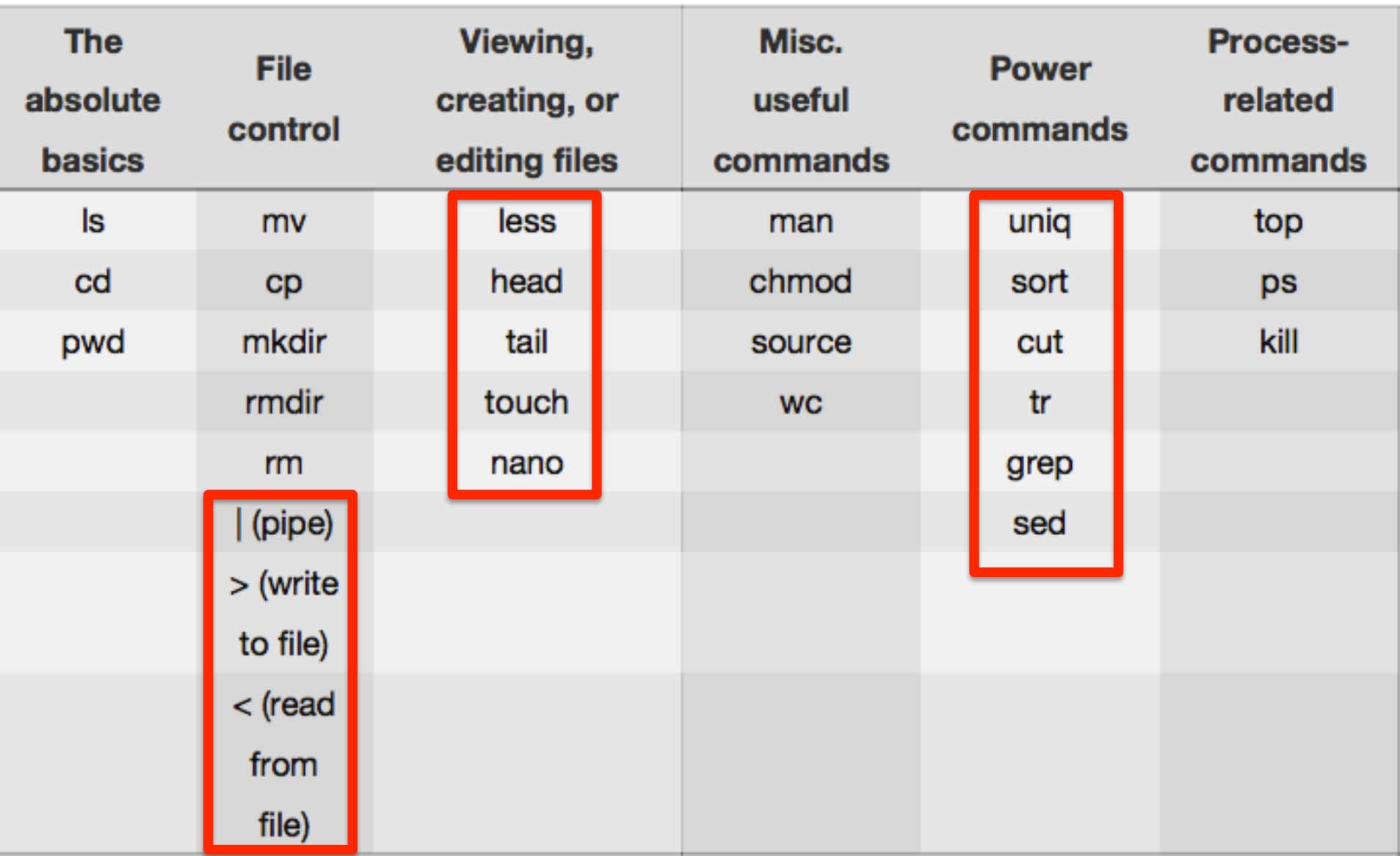

http://korflab.ucdavis.edu/Unix\_and\_Perl/unix\_and\_perl\_v3.1.1.pdf

#### View files: more, less, head, tail

#### How you use Tab key to autocomplete

 $less$  /home/ then hit tab twice, you will see all files/folders under /home/  $less$  /home/yyin/ then hit tab twice, you will see ...

less /home/yyin/U then hit tab once, Unix and Perl course will be autocompleted

less /home/yyin/Unix and Perl course/ keep doing this until you get

less /home/yyin/Unix and Perl course/Data/Arabidopsis/At proteins.fasta

q: quit viewing  $\uparrow$   $\uparrow$  or  $\downarrow$ : move up or down a line space: next page  $\rightarrow$  />: search for text '>' B or PgUp: back a page F or PgDn: forward a page n: find next occurrence of 'abc' G: go to the end  $\therefore$  find previous occuence of 'abc'

See next page for screen shots

### How you use Tab key to autocomplete

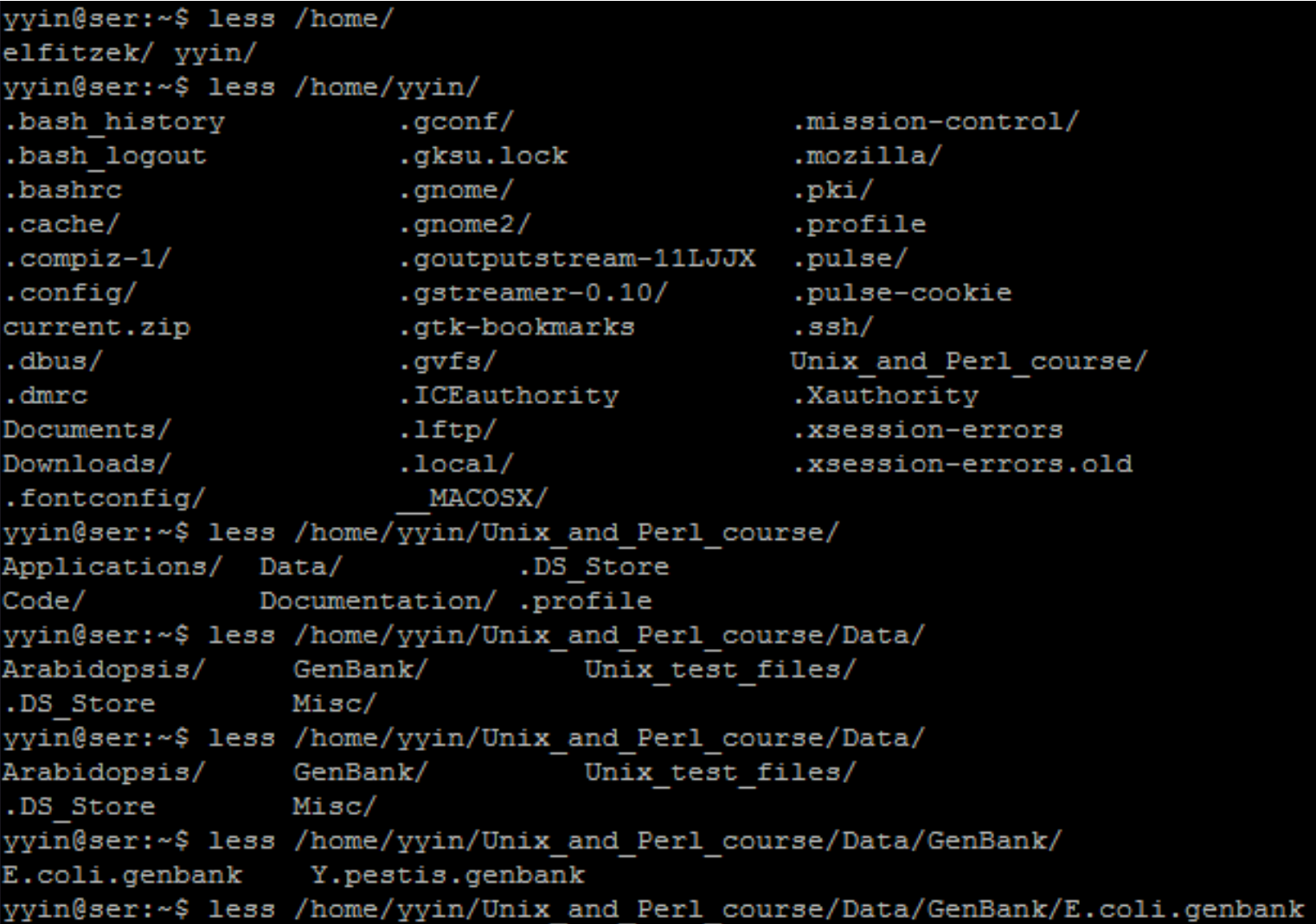

#### more is similar to less, but can do less than less

more /home/yyin/Unix\_and\_Perl\_course/Data/Arabidopsis/At\_genes.gff

#### head to dump the top few lines to the screen

head /home/yyin/Unix\_and\_Perl\_course/Data/Arabidopsis/chr1.fasta head -20 /home/yyin/Unix and Perl course/Data/Arabidopsis/chr1.fasta

#### tail to dump the last few lines to the screen

tail /home/yyin/Unix and Perl course/Data/Arabidopsis/intron IME data.fasta

tail -20 /home/yyin/Unix and Perl course/Data/Arabidopsis/intron IME data.fasta

more, less, head, tail do not load all file content to the memory You can edit the file content either, they are just viewers  $\overline{\phantom{a}}_8$ 

### Text editors: Create or edit files nano pico vi Suppose you are at your home: Write the top part of the intAt genes.gff file to a new file head -20 /home/yyin/Unix\_and\_Perl\_course/Data/Arabidopsis/At\_genes.gff **>** head Try nano (Intuitive user interface) nano head

Try vi (command-driven interface, but much more power) vi head

#### Create a file from scratch using vi.

- 1) you type  $vi$  *filename* and hit *enter*
- 2) after you are in *vi*, type *i* to get into edit mode and copy & paste content in *vi*
- 3) hit *Esc* to exit edit mode and then *:x* to save the file and exit *vi*.

### Input and output redirection: **the greater-than sign**

Unix has a special way to **direct input and output** from commands or programs.

By default, the input is from keyboard (called standard input, *stdin*): you type in a command and Shell takes the command and executes it.

The standard output by default is to the terminal screen (*stdout*);

if the command or program failed, you will also have standard errors dumped to the terminal screen (stderr).

However, if you do not want the output dumped to the screen, you can use ">" to redirect/write the output into a file. For example, try

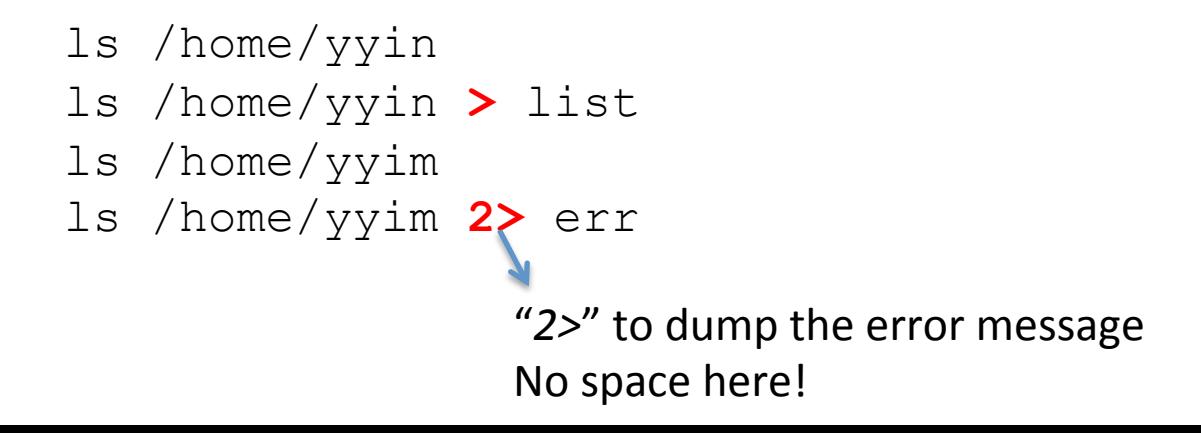

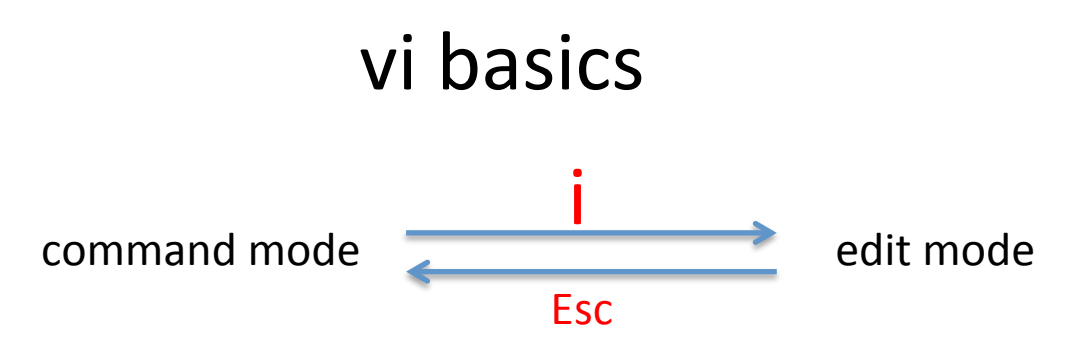

The following commands operate in command mode (hit **Esc** before using them)

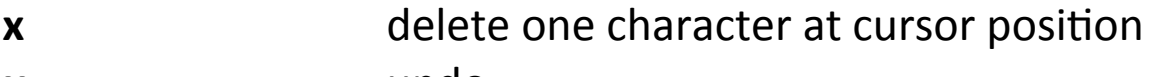

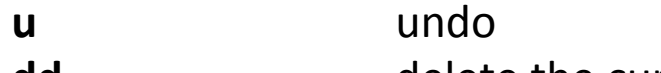

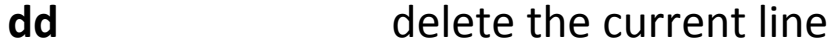

- **G** go to end of file
- **1G** and go to beginning of file
- **10G** go to line 10
- \$ go to end of line
- **1** and **go** to beginning of line
- **:q!** exit without saving
- **:w** save (but not exit)
- **:wq or :x** save and exit
- **Arrow keys:** move cursor around (in both modes)

http://cbsu.tc.cornell.edu/ww/1/Default.aspx?wid=36

# Search and substitution in vi

In command mode, you can do a number of fancy things. The most useful are:

- Search: hit slash ("/") to get the cursor to the left-bottom corner; you can type any word or letter to search it; type *n* to go to the next instance

- Replace: hit *Esc* (at any time, hitting *Esc* to get back to the default status is the safest thing to do) and type ":1,\$s/+/pos/g" and then enter will replace all "+" to "pos".

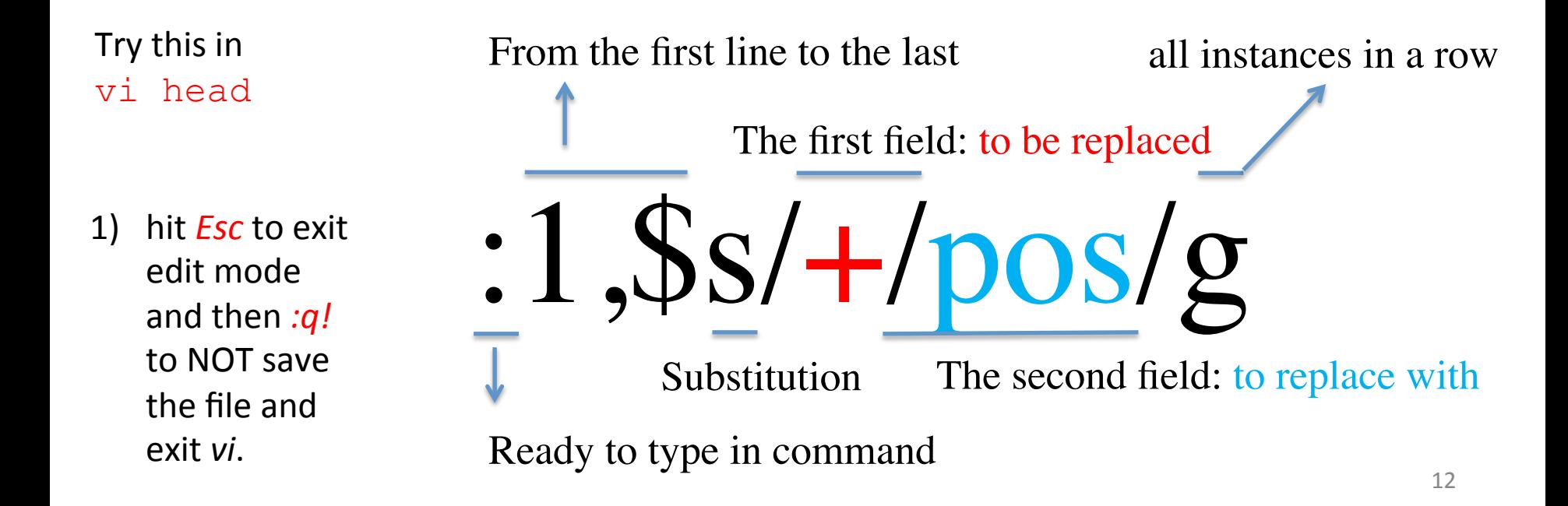

Wild cards and regular expression

Regular expression (regex or regexp) is a very powerful tool for text processing and widely used in text editors (e.g. vi) and programming languages (e.g. Shell commands: sed, awk, grep and perl, python, PHP) to automatically edit (match and replace strings) texts.

Finding and replacing exact words or characters are simple, e.g. the vi example shown above

However, if you want to match multiple words or characters, you will need wildcards or patterns.

## a list of commonly used wildcards and patterns:

- \* any numbers of letters, numbers and characters except for spaces and special characters, e.g.  $(|1+\sqrt{5}\omega \text{H\%};$
- any single letter, number and character including special characters
- ^ start of a line caret
- **S** end of a line
- $\sqrt{5}$  an empty line, i.e. nothing between  $\wedge$  and  $\zeta$
- [] create your own pattern, e.g. [ATGC] matches one of the four letters only,  $[ATGC]{2}$  matches two such letters;  $[0-9]$ : any numbers
- $\sqrt{w}$  any letter (a-z and A-Z)
- $\overline{d}$  any number  $(0-9)$
- + previous items at least one times, e.g. \w+ matches words of any sizes
- ${n}$  previous items n times, e.g.  $\{w\}$  matches words with exactly five letters
- $\sqrt{s}$  space

Curly brackets 

- \t tabular space
- \n new line

http://www.bsd.org/regexintro.html

#### Use regex inside vi

This overwrite the head file:

head -20 /home/yyin/Unix\_and\_Perl\_course/Data/Arabidopsis/At\_proteins.fasta > head

vi head

Inside vi, try :1,\$s/ \*//g

Hit u to undo

What about :1,\$s/ .\*//g

1) hit *Esc* to exit edit mode and then *x* to save the file and exit *vi*.

# Get data from remote ftp/http website

ftp lftp sftp ncftp

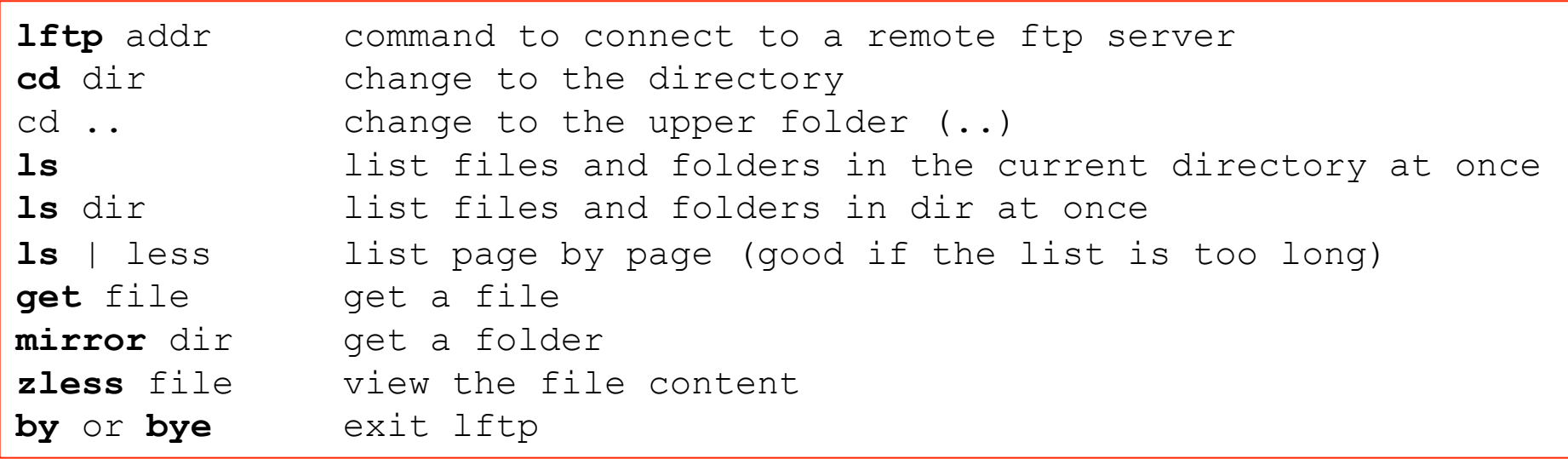

NCBI ftp site :

Connect to NCBI ftp site: lftp ftp.ncbi.nih.gov

The prompt will change to: lftp ftp.ncbi.nih.gov:/>

After '>' you can type in command and hit enter: lftp ftp.ncbi.nih.gov:/>ls

The ftp site can also be accessed through a web browser

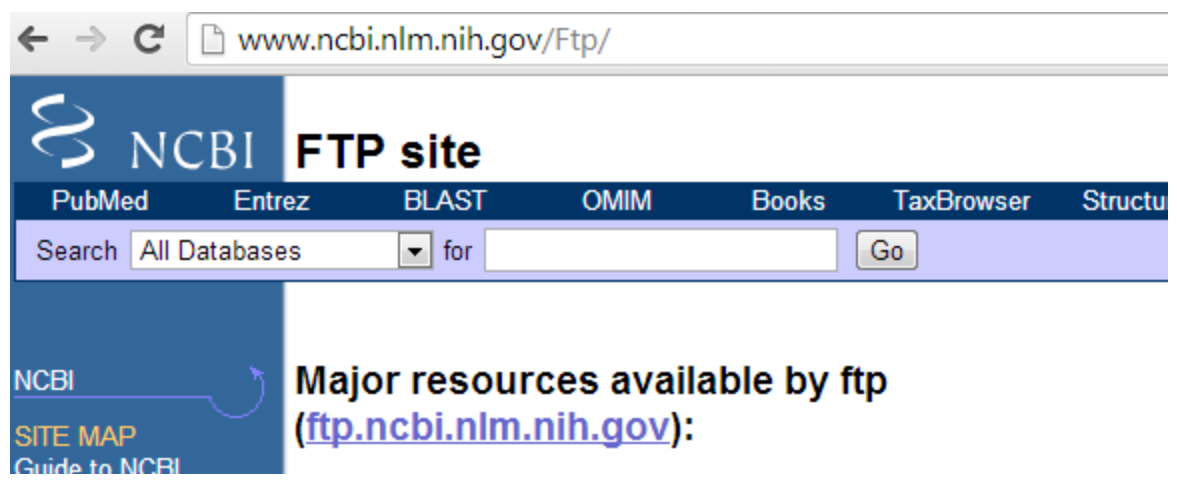

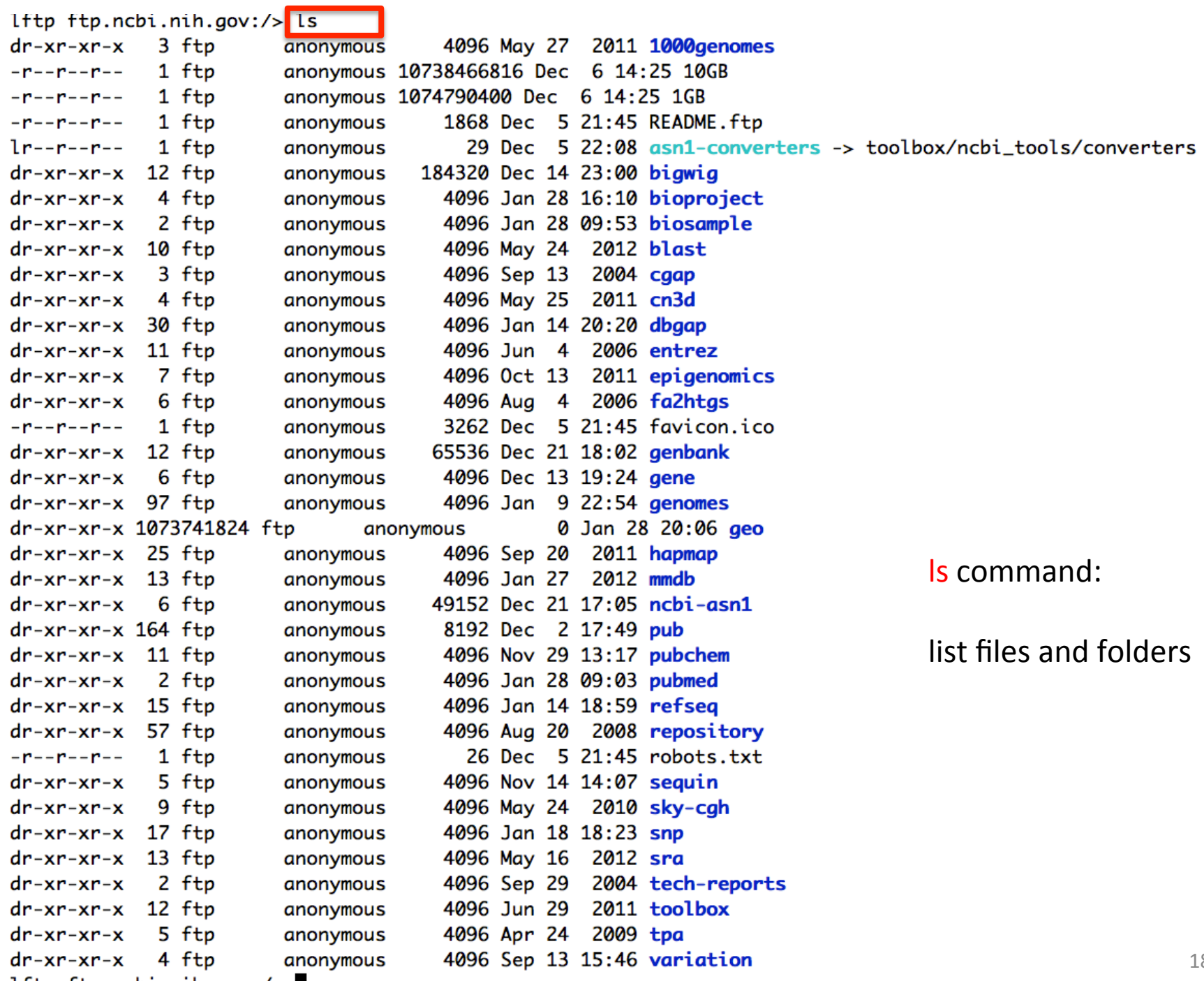

lftp ftp.ncbi.nih.gov:/>

### Where bacterial genomes are in the ftp site?

lftp ftp.ncbi.nih.gov:/>cd genomes/ lftp ftp.ncbi.nih.gov:/genomes>cd Bacteria lftp ftp.ncbi.nih.gov:/genomes/Bacteria>

### The end of the page after Is

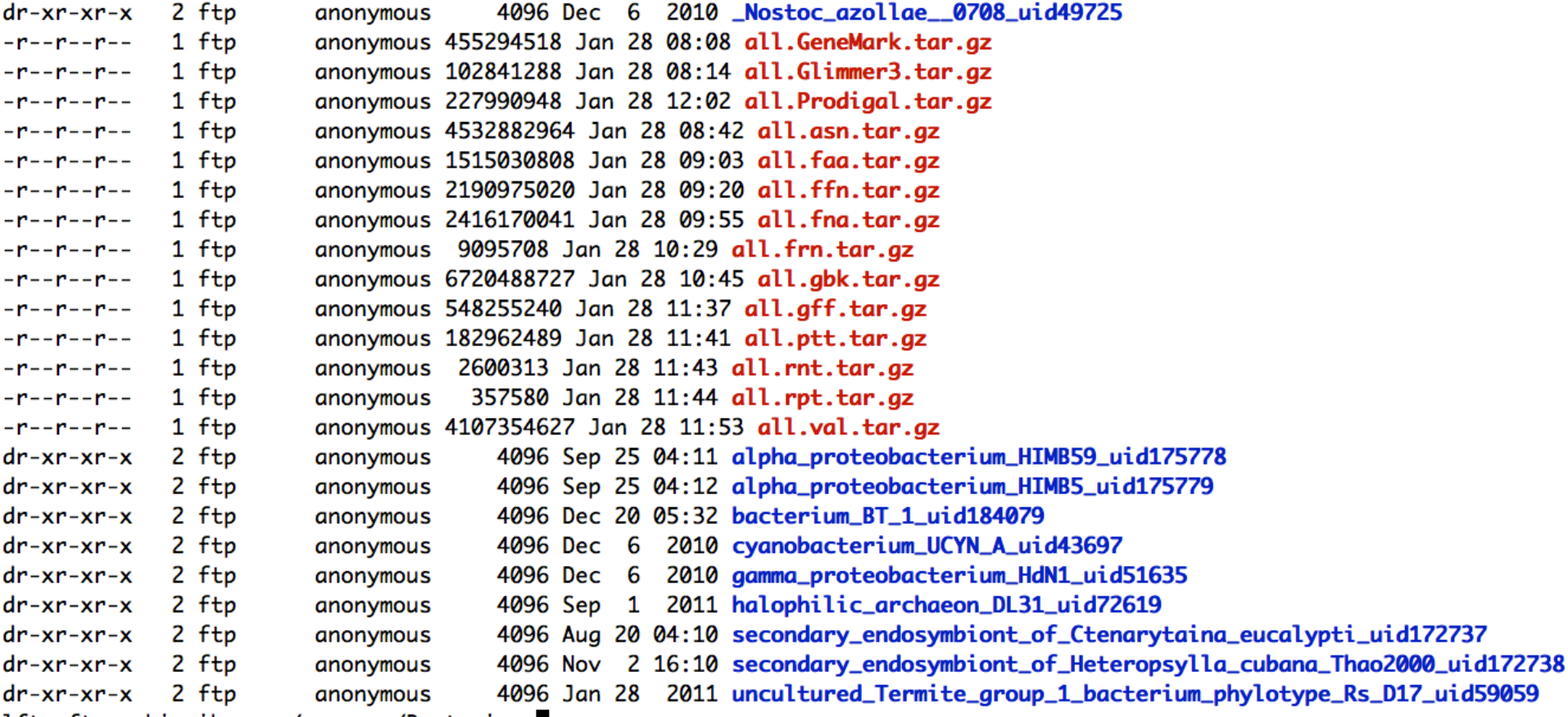

lftp ftp.ncbi.nih.gov:/genomes/Bacteria>

C

#### cd ne

Then press tab key to auto-complete or list

lftp ftp.ncbi.nih.gov:/genomes/Bacteria> cd Ne Neisseria\_gonorrhoeae\_FA\_1090\_uid57611/ Neisseria\_gonorrhoeae\_NCCP11945\_uid59191/ Neisseria\_gonorrhoeae\_TCDC\_NG08107\_uid161097/ Neisseria lactamica 020 06 uid60851/ Neisseria\_meningitidis\_053442\_uid58587/ Neisseria\_meningitidis\_8013\_uid161967/ Neisseria\_meningitidis\_FAM18\_uid57825/ Neisseria\_meningitidis\_G2136\_uid162085/ Neisseria\_meningitidis\_H44\_76\_uid162083/ Neisseria\_meningitidis\_M01\_240149\_uid162079/ lftp ftp.ncbi.nih.gov:/genomes/Bacteria> cd Ne

Neisseria\_meningitidis\_M01\_240355\_uid162075/ Neisseria\_meningitidis\_M04\_240196\_uid162081/ Neisseria\_meningitidis\_MC58\_uid57817/ Neisseria\_meningitidis\_NZ\_05\_33\_uid162077/ Neisseria\_meningitidis\_WUE\_2594\_uid162093/ Neisseria\_meningitidis\_Z2491\_uid57819/ Neisseria\_meningitidis\_alpha14\_uid61649/ Neisseria\_meningitidis\_alpha710\_uid161971/ Neorickettsia\_risticii\_Illinois\_uid58889/ Neorickettsia\_sennetsu\_Miyayama\_uid57965/

#### How to transfer file between a linux and a windows machine?

#### Use SSH secure file transfer client

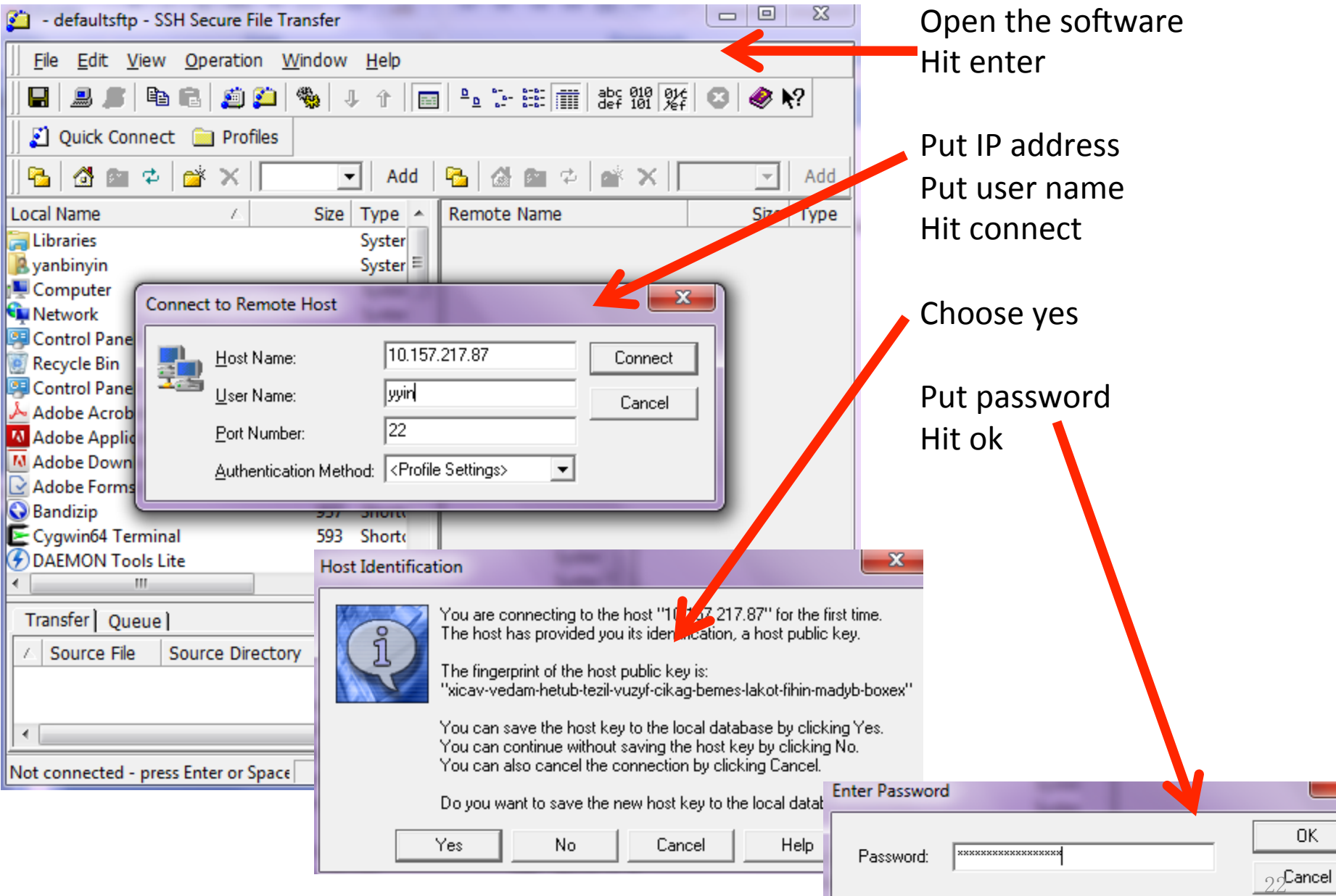

If transfer from local to remote: locate your file and drag to the right If transfer from remote to local: locate your file and drag to the left

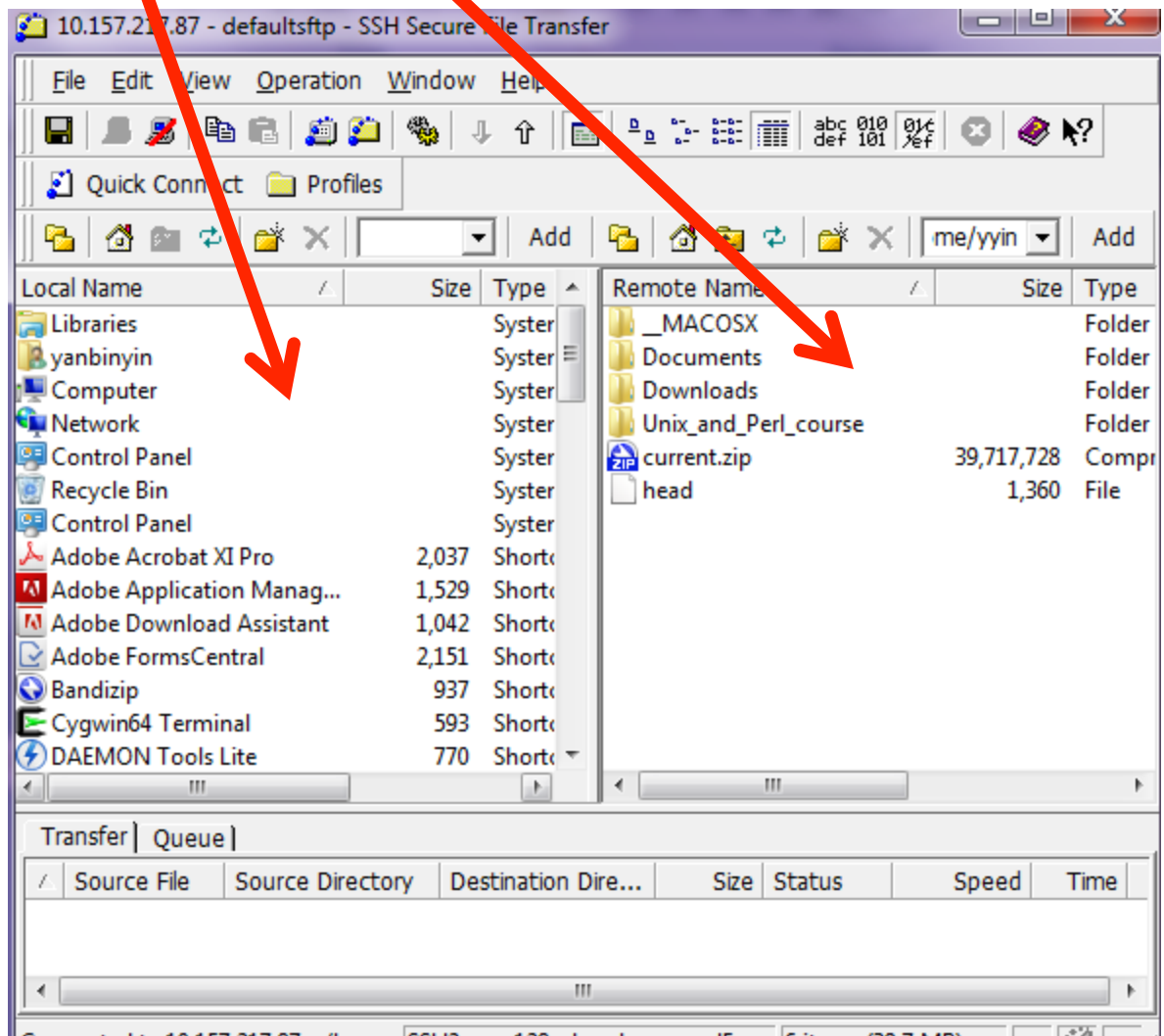

Connected to 10.157.217.87 - /home/SSH2 - aes128-cbc - hmac-md5 - n(6 items (39.7 MB)

Transfer files between two Linux machines (or mac and linux)

scp: secure copy files/folders between hosts on a network

You are at a Linux or Mac machine, e.g. your laptop with Ubuntu installed and you want to copy some file from ser

Open a terminal in your machine

scp yvin@10.157.217.87:/home/yvin/Unix and Perl course/Data/Arabidopsis/At genes.gff .

scp username@IP:/path .

You will be asked for password on ser

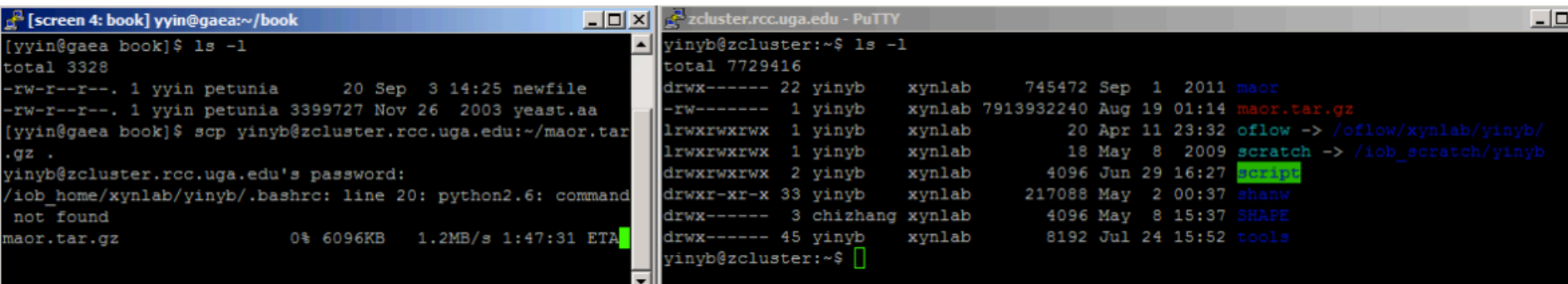

### wget

*wget* is a program useful for downloading files from both FTP and HTTP sites.

*wget* is non-interactive: you simply enter the necessary options and arguments on the command line and the file is downloaded for you.

You must identify the links first: browse a http webpage or a ftp site and locate the remote files/folders you want to download and then go to the terminal and type

wget http://cys.bios.niu.edu/yyin/teach/PBB/cesa-pr.fa wget -q ftp.ncbi.nih.gov/blast/db/FASTA/yeast.aa.qz

wget -r -q ftp://ftp.ncbi.nih.gov/genomes/Bacteria/ Escherichia coli K 12 substr MG1655 uid57779

wget –q ftp.ncbi.nih.gov:/blast/executables/LATEST/ncbi-blast-2.2.27+ x64-linux.tar.gz

25 wget <u>ftp://emboss.open-bio.org/pub/EMBOSS/emboss-latest.tar.gz</u> -q quiet -r recursive (for folders) It take time to download Put & at the end of command line to put the job to the background

# Archive and compress files/folders

To save disk space, we can compress large files if we do not intend to use them for a while. A lot of files downloaded from the web are compressed and need to be uncompressed before any processing can take place.

Common compressed formats: •  $gzip (gz)$ **gzip my\_file** *(compresses file my\_file, producing its compressed version,*  my\_file.gz*)*  **gzip** -d my\_file.gz (decompress my\_file.gz, producing its original version my\_file*)*  zless to view zipped files

#### • bzip2

**bzip2** my\_file *(compresses file my\_file, producing its compressed version,*  my\_file.bz2*)*  **bunzip2** my file.bz2 (decompress my file.bz2, producing its original *version* my file)

Common compressed formats (continued):

#### • zip

**zip my\_file.zip my\_file1 my\_file2 my\_file3** (create a compressed archive *called* my files.zip, *containing three files:* my\_file1, my\_file2, my\_file3) **zip** -r my file.zip my file1 my dir *(if* my dir *is a directory, create an archive* my file.zip *containing* the file my file1 *and the directory* my\_dir *with all its content)* **zip**  $-$ **l** my\_file.zip (list contents of the zip archive my file.zip) **unzip my files.zip** (decompress the archive into the constituent files and

 *directories* 

#### • tar

tar -cvf my\_file.tar my\_file1 my\_file2 my\_dir *(create a compressed archive called* my files.tar, *containing files* my file1, my file2 *and the* directory my dir *with all* its content) **tar** –tvf my\_file.tar (list contents of the tar archive my file.tar) **tar** - xvf my files.tar *(decompress the archive into the constituent files and directories)*

Common compressed formats (continued):

• tgz (also,  $tar.gz$  – essentially a combo of "tar" and "gzip")

tar -czvf my\_file.tgz my\_file1 my\_file2 my\_dir *(create a compressed archive called* my files.tgz, *containing files* my file1, my file2 *and the* directory my dir *with all* its content) **tar** -tzvf my\_file.tgz (list contents of the tar archive my\_file.tar) **tar** -xzvf my files.tgz (decompress the archive into the constituent files  *and directories)*

Wget the book materials of **Unix and Perl Primer for Biologists** http://korflab.ucdavis.edu/Unix\_and\_Perl/

mkdir book

cd book

wget http://korflab.ucdavis.edu/Unix and Perl/current.zip

unzip current.zip

#### Unpackage the emboss package

cd mkdir tools cd tools mv ../emboss-latest.tar.gz tools tar –zxf emboss-latest.tar.gz &

### Check disk usage

Disk space is a limited resource, and you want to frequently monitor how much disk space you have used. To check the disk space usage for a folder, use the du (disk usage) command

```
yyin@ser:~$ du -hs . 
318M . 
yyin@ser:~$ du -hs Unix_and_Perl_course/ 
131M Unix_and_Perl_course/
```
To check how much space left on the entire storage file system, use the *df* command

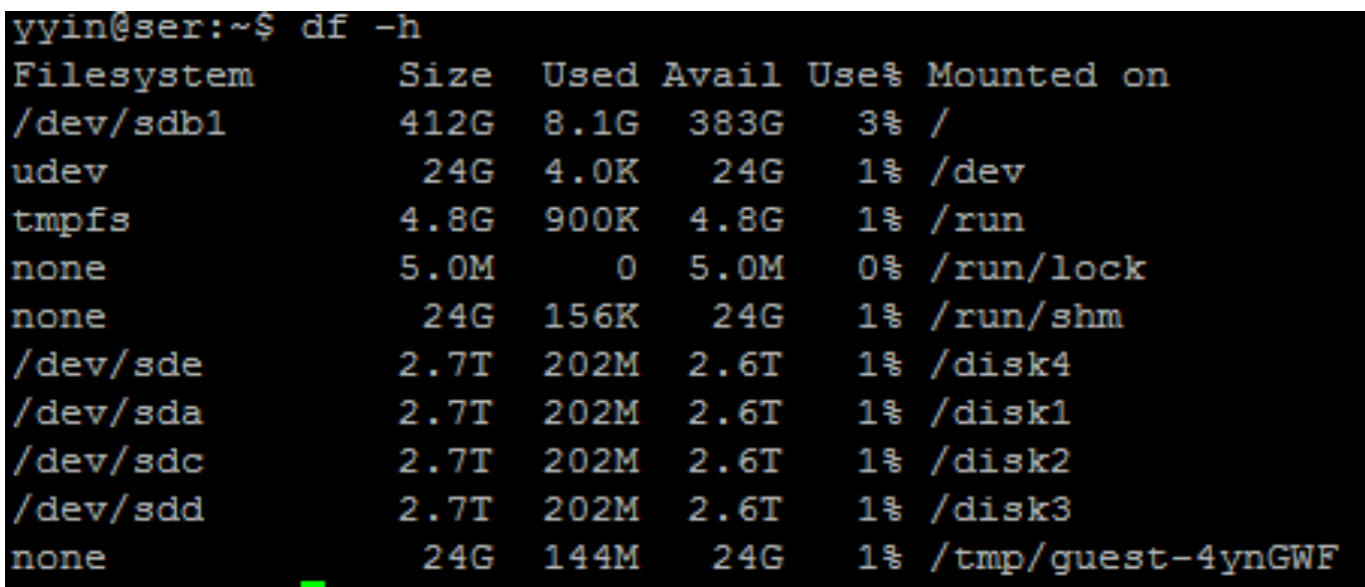

- Save history of your commands: history > hist1 less hist1

- Send message to other online users write username (ctrl+c to exit)

- Change your password passwd

Ctrl+c to tell Shell to stop current process Ctrl+z to suspend bg to send to background Ctrl+d to exit the terminal (logout)